August 1977

# General Notes

 Distribution 4.0 consists of 4 tapes at 6250 bpi or 10 tapes at 1600 bpi. Included in these are IBM TSS VAM2 format dump/restore tapes for a single 3330-1 pack MTS system designed to be used to get started (for new installations) or for conversion (for old installations). Instructions for these procedures are given in items 10003 and 10004 of the distribution documentation.

 The remaining tapes (3 at 6250, 8 at 1600) contain source, object, command, data, and print files, and must be read using the \*FS program. These tapes are volume label only (VLO) tapes.

 Throughout the distribution, reference is made to the components of the distribution. Generally these references are made by a 3- or 4-digit component number, usually followed by a slash and a sub-component number. For example, the MTS accounting system has been assigned component number 104. However, the accounting system actually has many "pieces" and so it consists of components 104/1 through 104/110.

 Component numbers 1 through 655 and 1000 through 1028 are compatible with the numbers used in distributions 3.0, 3.1 and 3.2; additional numbers are new components, or in some cases, old components which have been grouped under new numbers. Component numbers are assigned by each MTS installation in ranges. The number of a component doesn't necessarily indicate which installation is responsible for its maintenance (see the SHARE code for that), only which installation originally assigned the number. The installation assignment ranges are as follows:

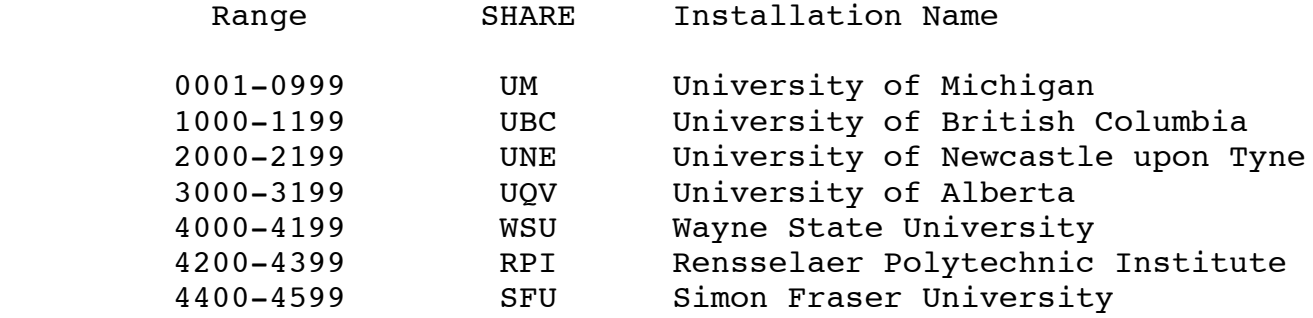

 The FS tapes are generated by the MTS \*FS program based on information contained in a data file (known as a driver file), each line of which describes a component (or sub-component) of the system. Each component has a name, sub-name, SHARE installation code, type (source, object, MTS commands, etc.), a location (where \*FS is to obtain it from), a pointer to descriptive comments (in another file), a contact person for the component at the installation principally responsible for its

 maintenance, and a locally responsible person. In the D4.0 driver file, the local persons, when given, are UM people for non-UM components -- each installation should fill in its own local names for components assigned to other installations. In this way a printout may be produced (using the \*DEDIT program) for each staff member showing his or her subset of the D4.0 driver file information.

 As \*FS generated the D4.0 tapes, it added additional information to each line in the driver file including the distribution tape name and file number on which it wrote the component (tapes are named D4Tn), the FS name, information about the file size or tape blocking information if the component came from a non-FS tape, and the time and date when the file was saved. Components may be restored from these tapes using \*FS either by reference to the FS name or to the file number.

 Two versions of the distribution driver file are provided: 461/6 for the 6250 bpi tapes, and 461/7 for the 1600 bpi tapes. A printed copy of the appropriate driver file (6250 or 1600) is included in the distribution. Additional copies of this listing may be printed using the LIST command in \*DEDIT. Note: the two versions of the driver file are identical except for the output tape names and file numbers since these are different at 6250 and 1600 bpi. Both driver files (MTS:D4DRIVER and MTS:D4DRIVER1600) are on the dump/restore pack along with the comment file (MTS:D4COMM).

 A printed copy of the appropriate driver file index (6250 or 1600) is also included. Additional copies of the index may be printed by copying the appropriate file to \*PRINT\*. The 6250 index is component 461/14 (MTS:D4INDEX on the test pack); the 1600 index is component 461/15 (MTS:D4INDEX1600 on the test pack).

The tapes are as follows:

### **6250 bpi copy:**

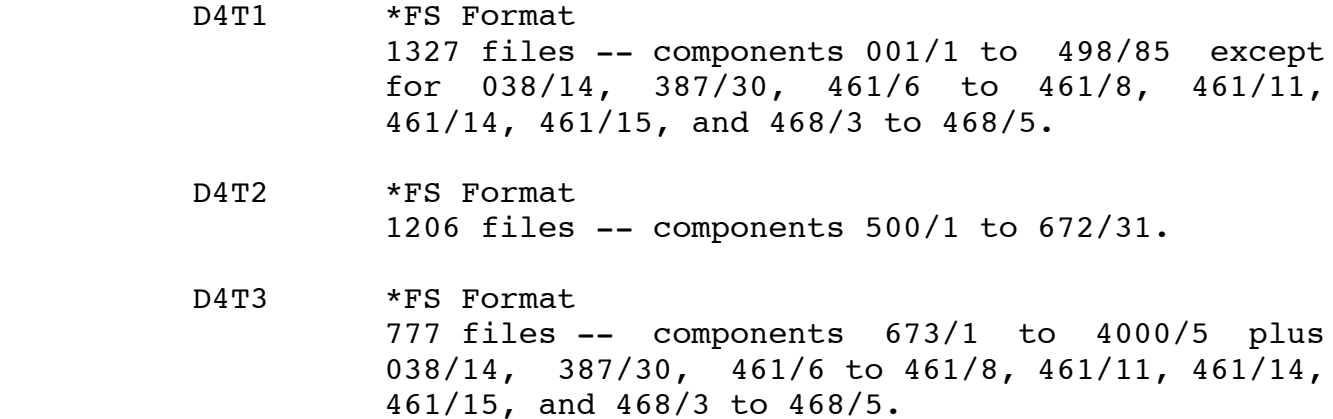

DUMP/RESTORE 1 IBM TSS VAM2 Dump/Restore Tape Contains: 1. TSS DASDI (IPLable deck) 2. TSS DUMP/RESTORE (IPLable deck) 3. TSS VAM2 UTILITIES (IPLable deck) tape mark 4. Dump/Restore data tape mark 5. Dump/Restore trailer tape mark tape mark  **1600 bpi copy:** D4T1 \*FS Format 487 files -- components 001/1 to 163/20 except for 038/14. D4T2 \*FS Format 414 files -- components 164/1 to 360/2. D4T3 \*FS Format 426 files -- components 387/1 to 498/85 except for 387/30, 461/6 to 461/8, 461/11, 461/14, 461/15, and 468/3 to 468/5. D4T4 \*FS Format 388 files -- components 500/1 to 549/2. D4T5 \*FS Format 483 files -- components 551/1 to 619/28. D4T6 \*FS Format 335 files -- components 620/1 to 672/31. D4T7 \*FS Format 457 files -- components 673/1 to 1032/17. D4T8 \*FS Format 320 files -- components 1033/1 to 4000/5 plus 038/14, 387/30, 461/6 to 461/8, 461/11, 461/14, 461/15, and 468/3 to 468/5. DUMP/RESTORE 1 IBM TSS VAM2 Dump/Restore Tape #1 (Same format as 6250 bpi DUMP/RESTORE tape -- see above.) DUMP/RESTORE 2 IBM TSS VAM2 Dump/Restore Tape #2 Contains: tape mark 1. Dump/Restore data tape mark 2. Dump/Restore trailer tape mark tape mark

### **USE OF TSS DASDI AND DUMP/RESTORE**

 The IBM TSS (Release 2.0) DASDI, DUMP/RESTORE, and VAM2 UTILITIES programs are at the beginning of the distributed dump/restore tapes. Printed copies of the writeups for DASDI and DUMP/RESTORE are included in the distribution as item 10010.

 The MTS DASDI program (598) (not stand-alone) may be used (if MTS is available) to initialize a pack in VAM2 format; use of this program is described in the MTS Operator's Manual (item 10013). The TSS DASDI (stand-alone) on the dump/restore tapes will initialize a pack in either VAM2 or SAM format; it has been modified at UM to accept device addresses as high as FFF. IPLing the dump/restore tape once will load TSS DASDI.

 MTS file system volumes (such as the distributed dump/restore pack) must be VAM2 format and are normally labeled MTS001, MTS002, etc. The public volume number for the distributed pack must be 1. MTS packs should be VOLTYPE PUBLIC and the PAT should be placed on a cylinder boundary (the PATD STRTADR parameter should be evenly divisable by 57) near the middle of the pack. The following are

 The following TSS DASDI control cards are for a 3330-1 with volume label MTS001. To DASDI a 3330-11, use TODEV=333B (instead of 3330) and STRTADR=23199 (instead of 11685).

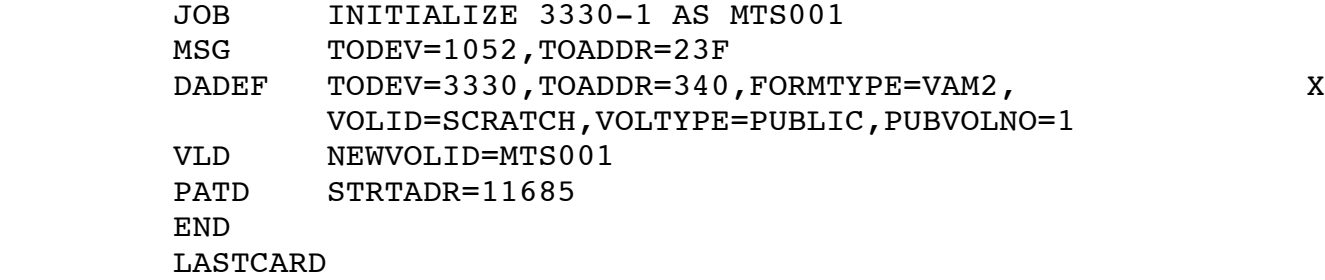

 If a paging disk is to be used, it should also be initialized as a VAM2 pack with VOLTYPE=PAGING and a volume label of PAG001. No PUBVOLNO keyword is required in this case.

 The HASP spooling pack(s) should be initialized as SAM pack(s) with volume label(s) SPOOL1, SPOOL2, etc. The following are sample control cards (which have **not** been tried) for a HASP DASDI:

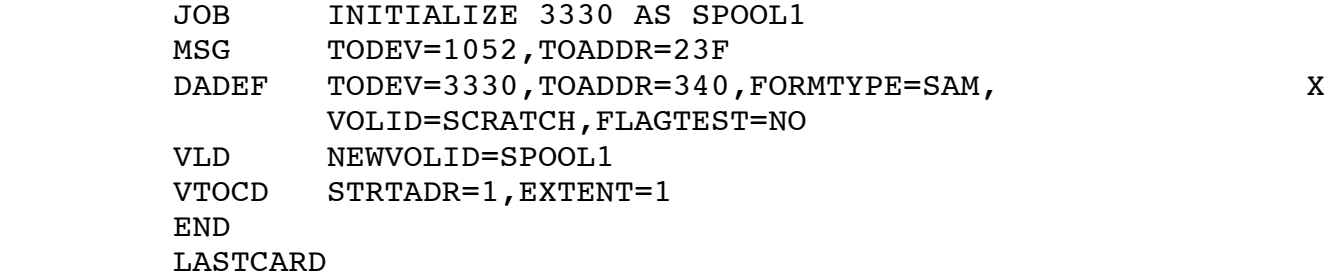

 To load TSS DUMP/RESTORE, IPL from the distributed dump/restore tape and, when the tape stops, IPL again. The following are sample control cards for restoring the distributed dump/restore tape to a 3330-1 which has been initialized with<br>the label MTS001. To restore to a 3330-11, use TODEV=333B To restore to a 3330-11, use TODEV=333B (instead of 3330).

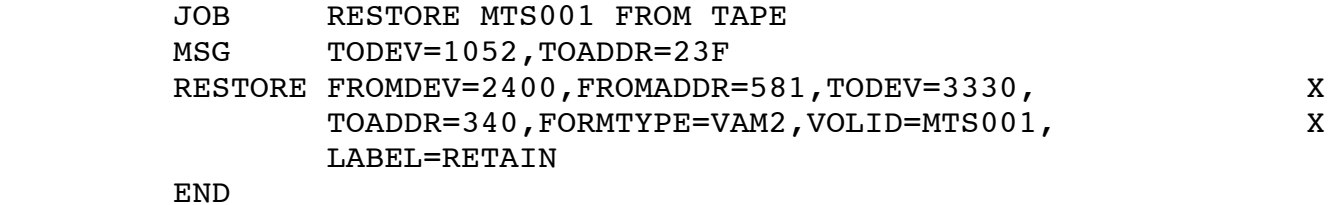

 After restoring the distributed dump/restore pack, you are ready to proceed with the installation of MTS. We have provided two writeups to assist in doing this, one for new installations (item 10003) and another for installations which have previously used MTS (item 10004).

# **LISTINGS IN THE DISTRIBUTION**

 Listings have been included on the FS tapes for the most important components of the system.

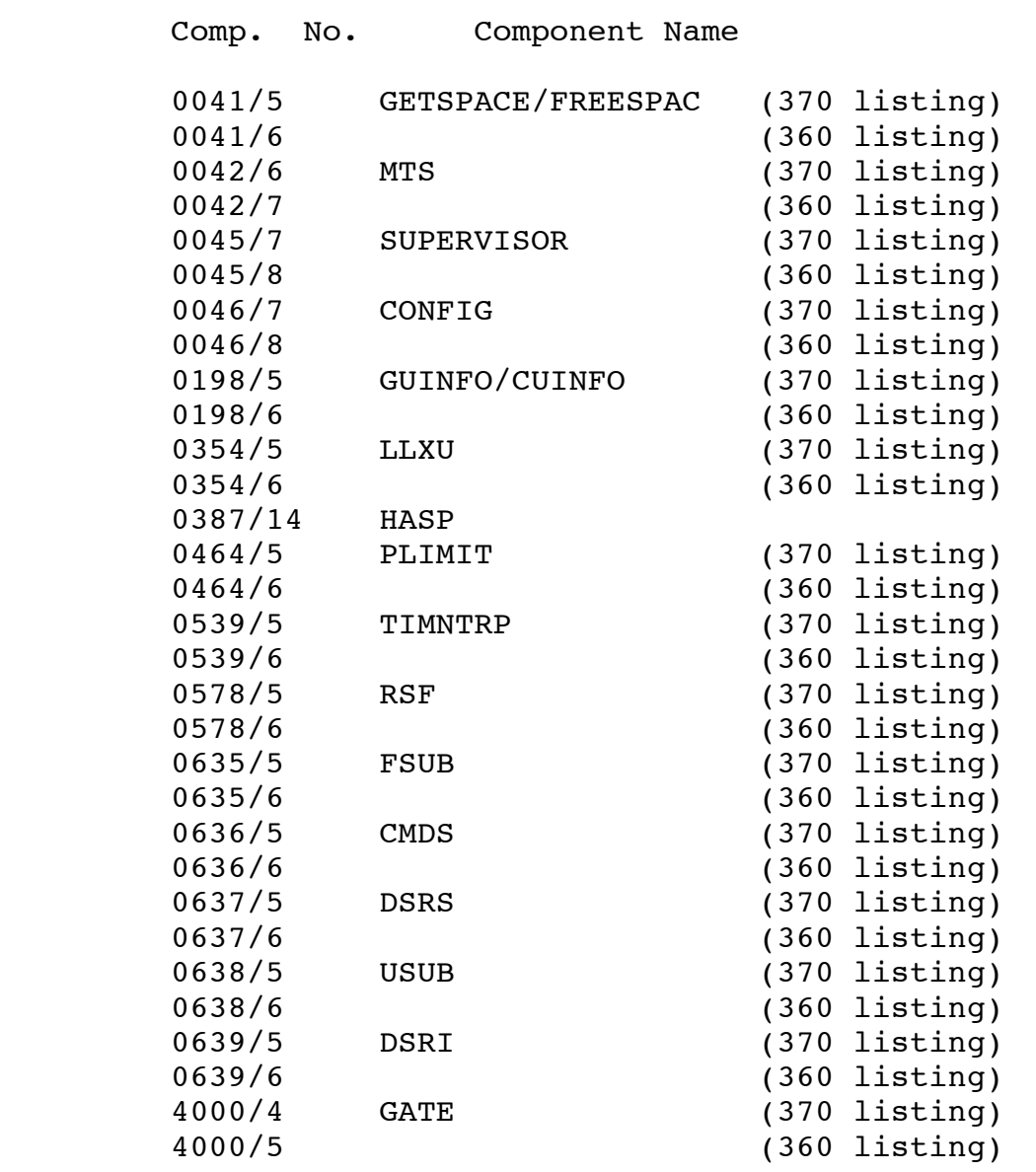

### **Patching shared memory:**

 Find out where the deck to be patched is loaded by checking a current map, by checking the file SEG2:S2MAP, or by using the LOADINFO CLS (enter the MTS command "#CLS W009:I" from a privileged user id, i.e., an id that can set PROT=OFF).

Use the System Status Routine (SSRTN) command

DISPLAY loc[+disp[+disp ...]] [n]

to display memory and the SSRTN command

MODIFY loc[+disp[+disp ...]] value[[,]value ...]

to change it. For example

DISPLAY 218500+6DBA

MODIFY 218500+6DBA 47F0

 These SSRTN commands are legal from the 3270 operator's console when prefixed with a slash  $($  ), as input to the JOBS job which may be run from any operator's console, or as input to the \$SYSTEMSTATUS command when signed on using a privileged MTS user id. For a complete description of these and the other privileged SSRTN commands see the MTS Operator's Manual.

 SDS may also be used to modify shared memory when used from a privileged id. In addition, the supervisor commands DIS and MOD may be used to display and modify routines loaded into unpaged memory (segment 0), but these commands are not legal when issued from a 3270 operator's console.

 The IPLREADER has commands which allow a system to be patched at IPL time, see the IPLREADER description (item 10007) for more information.

# **Patching the System Object Deck:**

 Using RAMROD (MTS:RAMROD), CREATE a new system from the current system or GET a previously created system which has not yet been made current, but which will become the current system after the patches are made. Item 10008 contains a description of the use of RAMROD. Enter enough comments so that other people can tell what you've been up to. You will have been prompted for comments if you created a new system, otherwise you may use the ANNOTATE command to add comments.

Add REP cards to the deck(s) using the PATCH command.

```
 RENAME the new system with the correct version name and
          make it CURRENT. 
          For example:
           # run mts:ramrod
           # EXECUTION BEGINS
             Using file "MTS:ROD" 
             Proceed.
             list current
             UG117 created from UG057 23:06:01 08-11-77
                08-11 23:00 REPLACED UMMPS TO FIX BUG IN GETSTK/SETSTK
             create newsys from ug117
             Enter comments :
           ? 08-24 21:05 Just an example
?
             Done.
             patch taskstat
            Address Esdid Text <comments> :
           ? 30 01 58F0 just an example patch
?
             Enter comments :
           ? 08-24 just an example patch
?
              REP 000030 0158F0 just an example patch 21:15:25 08-24
             OK ? ok
             Done.
             rename newsys ug247
             "NEWSYS" is a system.
             ** RENAME system "NEWSYS" as "UG247" :
             OK ? ok
             Done.
             current
            There are 3 IPL files with prefix "*IPL.
             Loading system "UG247"
             LOAD: Resident: 1000-27D80 UMLOAD Psect: 58000 Pageable:
             Contents of IPL file "*IPL.2":
             UL177 ENTRY=26E08 PSECT=100008 VIRTUAL=58000...ACD90
             WRITTEN BY ID MTA. AT 06:24:38 07-17-77
             COM 07-14 20:00 CHANGED CONFIG.CARD TO GIVE MORE SPACE TO
             COM 07-14 21:59 REPLACE TASKSSTAT, MINOR CHANGES.
             COM 07-15 13:35 NEW TABLES TO ADD MORE JOB TABLES.
             COM 07-17 06:20 REPLACED PDP WITH WHAT I HOPE IS THE D4.0
             ** Write system "UG247" to IPL file "*IPL.2":
             OK ? ok
             System "UG247" has been written to IPL file "*IPL.2"
             IPL file stacked has been pushed.
             System "UG247" is now the current system.
             "UG247" : Released.
             System "UG247" has been Frozen.
             Done.
             stop
           # EXECUTION TERMINATED
```
# **Remember to Change the Source:**

It seems almost silly to mention this, but ....

# **Patching Decks Loaded by PISTLE:**

 Decks loaded into shared VM by PISTLE (the post IPL system loader) can be patched in memory as described above. REP cards are added to the files from which PISTLE loads the object. It is a good idea to use PISTLE without specifying PAR=NOTEST to make sure the patched version will load.

 PISTLE can also be used to load complete new versions of a deck into shared VM so long as all references to the module are made using a low core symbol table rather than external references that are already resolved, i.e., if the IPL option is not used to load it. PISTLE allows the automatic replacement of symbols in the low core symbol table LCSYMBOL, other low core symbol tables must be patched by hand.

# **CHANGES TO COPY SECTIONS AND MACROS**

 Since the previous distribution, many copy sections have been moved into macro libraries. The following list should help you figure out where things are. Most (but not all) of the copy sections used by MTS have become macros in COPY:MTS.MACROS or COPY:FILE.MACROS. There are many more macros which are not listed below, but which are available in these two files. There are also many other copy sections and libraries which are kept in files belonging to the user id COPY.

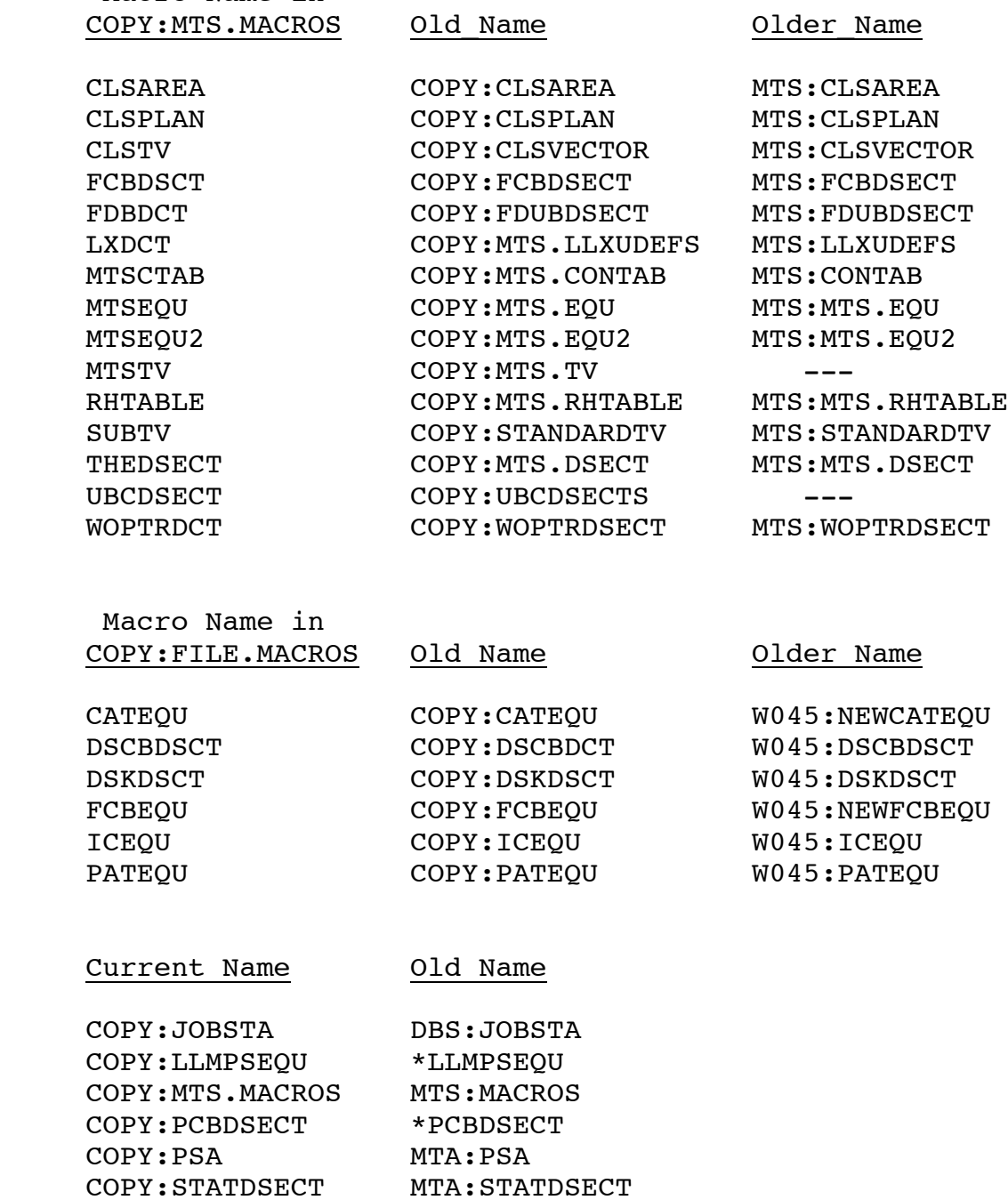

Macro Name in

#### **PRINTED DOCUMENTATION IN THE DISTRIBUTION**

 The following lists all of the paper-copy documentation included in D4.0. An asterisk (\*) in front of an item in the list below indicates that only a paper copy was shipped, otherwise there is a machine readable copy on the tapes and listed in the driver file. In addition, there are many more writeups on the tapes for which paper copies have not been shipped. Using the editor on the driver file to match for the letters "W" or "P" in column 45 will produce a complete list of all the machine readable documentation.

 Since some items on the list below are not distribution components and do not appear on the FS tapes and hence don't have a component number, another number (the one in front of the entry below) was produced. This other number also facilitates the packing list. The component number for all items on tapes is given in parentheses after the items in the list. The paper copy that is sent with this distribution is stamped with both numbers (if applicable). [To make them readily distinguishable, distribution numbers are always given with a slash and are less than 10000; the other numbers start with 10000 and go up.]

 No printed copies of the volumes of the UM MTS Manual have been included with the initial shipments of this distribution, but the TEXT360 master and print files are included on the FS tapes. If your installation needs a printed copy of any of the MTS volumes, send a request to:

 The University of Michigan Computing Center ATTN: W. Scott Gerstenberger 1075 Beal Avenue Ann Arbor, MI 48109 **USA** 

 The audio tapes of the 33 system lectures which were given for the UM staff during the spring and summer of 1973 have not been updated and are not included in the distribution, but are available on request. Finally the documentation for the QUIC (584) and KWIC (583) programs has not been included, but is available on request.

# **Distribution Documentation**

 This is documentation concerned with the installation of this distribution. 10000. General Notes, what you are reading now. (461/11) 10001A and 10001B. Driver file listing (LIST command to \*DEDIT). 10002A and 10002B. Driver file index; a listing sorted by component names which serves as an index for 10001. (461/14 and 461/15)

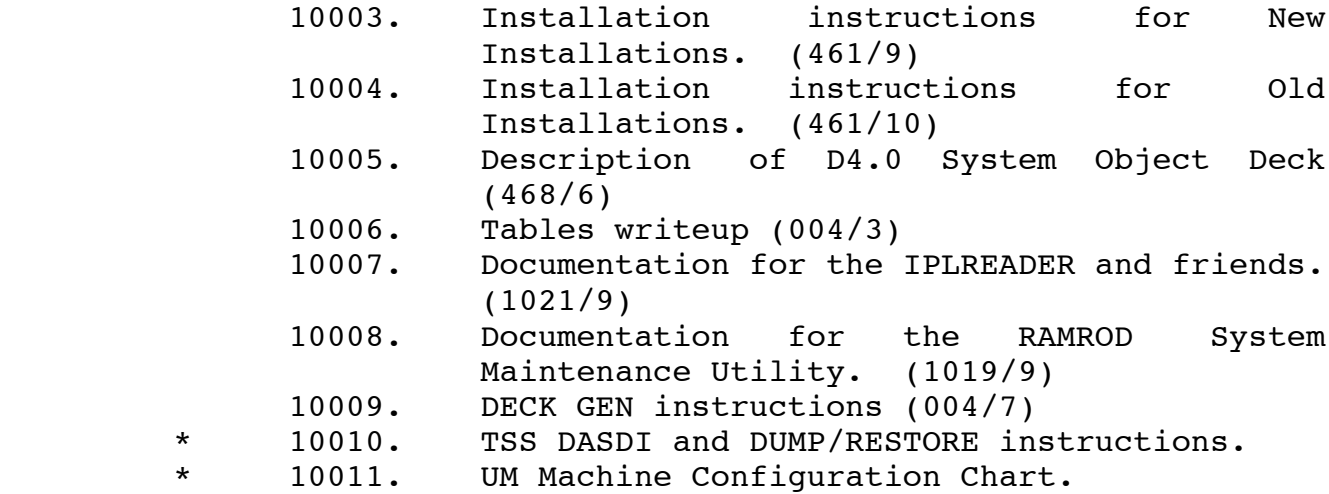

# **General**

10012. Message Manual (555/5)

# **Operations**

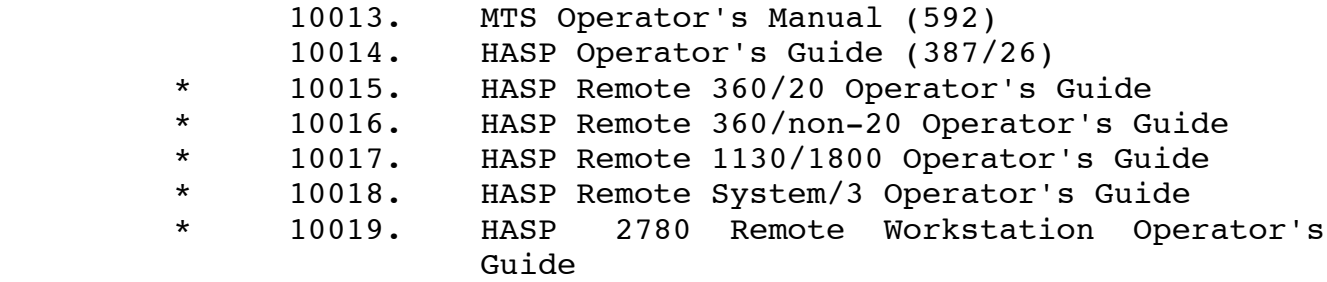

# **Installation Descriptions (Internals)**

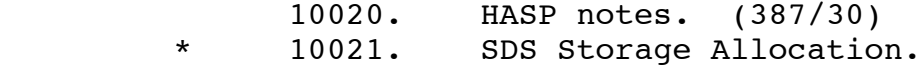

# **How-To-Use Information**

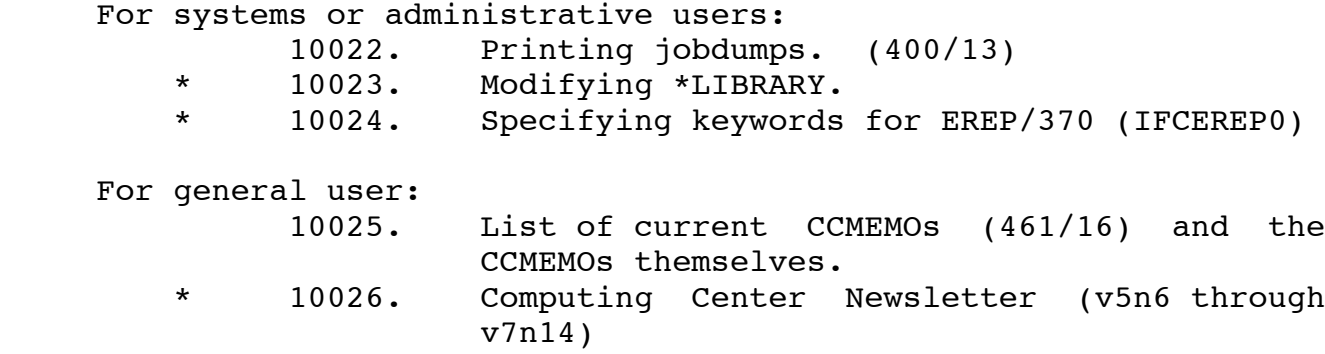

10027. Computing Center Publications (711/1)

## **DESCRIPTION OF THE DRIVER FILE LISTING**

 The following is a description of the driver file listing produced by the LIST command in \*DEDIT (461/1). A printed copy of the appropriate listing (for 6250 or 1600 bpi) is included in the distribution. For each component (or sub-component), two lines of output are printed, followed by any comments associated with the component.

### **LINE 1**

 Num - component number and sub-number (if any) Component\_Name - name of the component Sub-name - name (if any) of the sub-component Type - component type as follows: B - binary (non-360/370) object C - MTS commands D - data L - listing M - messages O - object (OC=cards, OE=link-edited, OL=library) P - printed output (PF=FORMAT, PT=TEXT360, PX=TEXTFORM) S - source code (SA=assembler, SF=FORTRAN, SG=GOM, SP=PL/I, SS=SNOBOL4, SM=assembler macros, SX=XPL, S3=PL360, S6=Algol68) U - update deck (UU=\*UPDATE, UI=\*IEBUPDAT, UE=\$EDIT commands) W - writeup input (WF=FORMAT, WT=TEXT360, WX=TEXTFORM) G - "goodness" code (G=good, O=OK, S=shakey (has bugs), B=bad (needs rewrite)) Seq ID - sequence id applied to component as it was saved S - save control (blank means normal, "#" means not distributed, "@" means information incomplete, "=" means temporary hold, ">" means very large component) Location - file or tape from which the component was obtained. For tapes, the first parameter is the rack number, the second and third are the volume name (if labeled) and the tape id (if different from the volume name), then follow keywords for the label type, blocking format, and DSNAME (if any). File - the file number if the component was obtained from tape (optional for labeled or \*FS tapes)

# **LINE 2**

 Tape - name of output tape on which the component was saved File - \*FS file number on output tape Ver - \*FS version number assigned to component as it was saved Ftype - the file type (LINE or SEQ) LRECL - the maximum record length of the component Size - the size of the component (in pages if the DevT field is PAGE, in tracks if DISK) DevT - the device type from which the component was obtained (PAGE for non-FS tapes and files, DISK for items obtained from older (before the page-formatted file system) \*FS tapes) SHARE - installation SHARE code for the installation responsible for maintenance Person - the person responsible for the component at the installation given in the SHARE field Local Per - the person responsible for the component at the

local installation

Date and Time - date and time component was saved

### **PEOPLE LIST FOR THE UNIVERSITY OF MICHIGAN COMPUTING CENTER**

 The following is a list of UM Computing Center people whose names appear in the "person" field of the driver file listing. An asterisk (\*) before a name means that the phone number is (313) 764-9595, otherwise it is (313) 764-2121. All correspondence should be addressed to:

> The University of Michigan Computing Center 1075 Beal Avenue Ann Arbor, MI 48109 USA

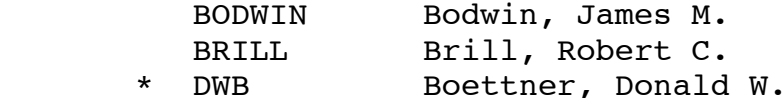

- \* EMERY Emery, Allan R.
- 
- ENGLE Engle, Charles F. FLANIGAN Flanigan, Larry K. FRONCZAK Fronczak, Edward J. GERSCH Gersch, Joseph E. GOODRICH Goodrich, Andrew C. H YOUNG Young, Howard B. HANSEN Hansen, James H. HARDING Harding, Leonard J. HELFFRICH Helffrich, George R. \* K YOUNG Young, Kathleen A. \* LIFT Lift, Gail H. LUBBERS Lubbers, Clark E. MANUAL (see SALISBURY) MERIT (see OGDEN)
- \* MTA Alexander, Michael T. OGDEN Ogden, Jeffrey C.
- \* PIRKOLA Pirkola, Gary C.
- \* SALISBURY Salisbury, Richard A. SHERRY Sherry, Patrick M. STERKEN Sterken, James J. SWARTZ Swartz, Fred G. SWEET Sweet, Elizabeth A. TIFFANY Tiffany, L. Bernard
- \* WSG Gerstenberger, W. Scott

 Correspondence related to the administration of the UM Computing Center should be sent to the director:

> Dr. Robert C. F. Bartels, Director The University of Michigan Computing Center 1075 Beal Avenue Ann Arbor, MI 48109

Telephone (313) 764-9572

### **DISTRIBUTION 4.0 INITIAL MAILING LIST**

 The following is a list of persons to whom the initial shipment of MTS Distribution 4.0 has been sent:

- UBC Computing Centre 1600 bpi ATTN: John Hogg University of British Columbia Vancouver, B. C. V6T 1W5 CANADA
- UNE Computing Laboratory 1600 bpi ATTN: Program Librarian The University Newcastle upon Tyne NE1 7RU ENGLAND
- UQV Computing Services 6250 bpi ATTN: John Stasiuk The University of Alberta Edmonton, Alberta T6G 2H1 CANADA
- WSU Computing and Data Processing 1600 bpi ATTN: Henry Bodzin Wayne State University Detroit, MI 48202
- RPI Office of Computer Services 1600 bpi ATTN: Wilson Dillaway Rensselaer Polytechnic Institute Troy, NY 12181
- SFU Computing Centre 6250 bpi ATTN: Charlie Benet Simon Fraser University Burnaby, B. C. V5A 1S6 CANADA
- AMD Amdahl Corporation 6250 bpi ATTN: Bill Ehrman 1250 East Arques Avenue Sunnyvale, CA 94086
- VIK Viktors Berstis 6250 bpi 366 Elton Hills Drive Rochester, MN 55901

# **INSTALLATION INSTRUCTIONS FOR OLD INSTALLATIONS**

# August 1977

 This procedure will convert D3.2 MTS disk packs to the D4.0 format (allowing 32767 byte records in line files). It will produce new disk packs containing all files from the old packs that do not need to be changed for Distribution 4.0. Those files that need to change will be replaced with new versions. It is estimated that the conversion will take at least 2 hours per disk pack, and it will not be possible to run the version of MTS that is being converted for any other purpose while it is in progress from step 5 on. You should read this entire description and be familiar with it before you attempt to start the conversion process. Otherwise you may make mistakes that will be hard to undo.

 Because this conversion procedure is complicated and has not been tried many times before, it is strongly recomended that you first use it to convert your current one pack system (which is presumably compatible with your production system) to Distribution 4.0 format. You are almost certain to find problems when you do this and this will give you a chance to avoid them when you convert the production system.

- 1. Restore the disk pack included with the distribution onto an extra disk pack. This pack should not be one of the regular MTS disk packs so that it can be used for setting up the new system without affecting the operation of the old system. Use the TSS DASDI (or MTS DASDI) and DUMP/RESTORE provided. On the distributed DUMP/RESTORE tapes, the volume label of the pack is TMTS02; this may be changed to any other desired label (with PVN 1) when the pack is restored, except that it is strongly recommended that the label be different from the label of any pack in your production system. If desired, you may use the LO (label only) option in MTS DASDI (598) to change the label after the conversion is complete.
- 2. Use the pack restored above to get the new version of MTS working to your satisfaction. This will require changing your TABLES to conform to Distribution 4.0 format (see writeup on TABLES), and adding any local modifications to the resident system. The TABLES Deck Generator Program can be used to produce a new TABLES (see the writeup on installing MTS at a new installation). The pack restored in step 1 contains almost all public and semi-public files, but not all the utility programs you might want. If additional programs are needed move them from the old packs by copying them to tape or cards. Do not attempt to use the the new MTS with the old packs and do not attempt to use the old version of FM to move things from the old system.
- 3. Use component 104/51, or a modification of it if you have changed the accounting file format, to generate Distribution 4 accounting files in private files in the old system. This program is a subroutine to be used with ACCRDWRT (104/25), see the comments in 104/25 for more information. Run it with the **old** ACCLIST and other accounting subroutines. Note that this program assumes that your accounting files are Distribution 3.2 format (not 3.1 or earlier); if this is not the case, you must first use the conversion programs from any previous distributions you have skipped. The project file format is unchanged from Distribution 3.2.
- 4. Move the new accounting files (which should **not** be in the regular accounting files yet) over to the Distribution 4.0 pack using file save in the old system and \*RST in the new one. These should be put in private files on the test pack. After the files in the production system have been converted to the new format, these files will be moved back into the public files.
- 5. Save all old disk packs with stand-alone DUMP/RESTORE or Filesave. These tapes will probably not be used, but it would be foolish to proceed with the conversion without some back-up. From this point until the conversion is complete it will not be possible to run the MTS being converted, so be sure enough time is available to complete the conversion if the regular MTS is being converted.
- 6. The next step is to run the program to convert all line files to the new (long line) format. To do this IPL the Distribution 4.0 system. In order to be able to run more than one copy of the conversion program (to cut down on the time required) you must load a copy of VOLGET with a set of TABLES for the disk packs being converted into shared VM. Copy the appropriate TABLES to the end of W047:FCNV.VOLGET and use SEG2:S2L to load the result into shared VM. Then enter the run command:
	- RUN W047:FILECONV.O+W047:WRITPKG.O+W047:OLD.FILERTNS PROT=OFF PAR=pvn1,...

where  $pvn1, ...$  is a list of public volume numbers. This will convert all files whose file descriptors exist on one of the given public volumes. If desired (and it is probably a good idea if more than one pack is being converted) more than one copy of this program can be run from different tasks. Make sure that no two of them are given the same pvn in their parameter list.

 7. All of the files have now been converted to the new format and can be processed by the new file routines. However, many files on the converted pack(s) need to be updated to contain programs or data compatible with the new system. This will be done by using FM on the Distribution 4.0 pack to move the files back to the converted packs. The list of files affected by this is included with this writeup.

 Go through this list and decide which files you want to move (some are optional). You also will probably want to move some other files from the Distribution 4.0 pack to the regular packs to get the newer version (for example \*CLSEDIT). Make a list in a file of all the files to be moved. This list should include the converted accounting files moved in step 4. Then enter the command:

RUN FILE:FM+FILE:FILERTNS(1,99)+tables+sysdefs PROT=OFF

 where tables contains the TABLES for the converted pack(s) and sysdefs contains the loader records to reference SYSDEFS. This may reference one undefined symbol (the 2314 unit check routines) which should be IGNOREd. When FM reads from the terminal enter a \$CONTINUE WITH line to read the list of files you produced above. FM will ask if it is ok to destroy some files, tell it OK or ALLOK.

- 8. You are now ready to IPL the converted system again.
- 9. Signon at the operator's console under userid MTS and enter:

\$RUN FILE:FILEUPD PKEY=DISASTER 0=\*DUMMY\* 1=-EMPTY

 This will update file storage records for all userids. It is important that this be done, since some userids may be incorrect. It may be necessary to change some of the file names on \$CONTINUE WITH lines at the end of FILE:FILEUPD to correspond to the names used in your system.

- 10. Add any local modules to \*LIBRARY. Do not simply replace the new \*LIBRARY with your old one, but rather merge the two.
- 11. Add any local messages to \*SMDS. Again, do not just replace the new file with your old one, as there are several new messages in it. If there are conflicts between our new messages and your added messages, the Message Manual (555) can be used to find out where each FMSG is issued in the Distribution 4.0 MTS.
- 11. Add any local changes to \*SYSMAC. These must be merged with the Distribution 4.0 version of \*SYSMAC.

 The following files should be moved to the converted packs after the D4.0 conversion is done:

 \*ACCOUNTING1 move these \*ACCOUNTING2 files from \*ACCOUNTING3 the private \*ACCOUNTING4 file copies on \*ACCOUNTING5 the test pack \*ACCRESTORE \*BNCHRTN for @MAXLEN \*CCPOST if UM plot support needed \*CCQUEUE if UM plot support needed \*CKID new accounting file format \*CLSACC new accounting file format \*CLSFILESTATUS \*CLSMOUNT \*CLSPERMIT \*CLSSDS \*CLSSSTA \*CNFGINFODSECT \*DEDIT new driver file format \*DYSSUB \*FAKEOS old one won't run with PROT=ON \*FS new driver file format \*FSM used by system initialization (INIT:INITCMD) \*GDINFODSECT \*GFINFODSECT \*INIT \*IPL.DECKGEN if desired \*IPL.D4 if desired \*IPL.D4.360 if desired \*IPL.0 \*IPL.1 \*IPL.2 \*LABEL for protection \*LAR \*LBL for protection \*LIBRARY add local components \*LOADINFODSECT \*MNETRTN for @MAXLEN \*MRXARTN for @MAXLEN \*PDP8RTN for @MAXLEN \*PERSUB loaded by MTS \*PTPRRTN for @MAXLEN \*RES new online FILE SAVE \*RESTORE new online FILE SAVE \*RST \*SAV new online FILE SAVE \*SENSEDSECT \*SFSAVSUB loaded by MTS \*SKEYSUB loaded by MTS \*SMDS add local changes \*SPRIVSUB loaded by MTS \*STATUS new accounting file format \*SYSMAC add local changes

 \*S2L \*TAPECOPY for new tape routines \*TAPERTN for @MAXLEN \*VALIDATEFILE \*1052RTN for @MAXLEN \*2260RTN for @MAXLEN \*2501RTN for @MAXLEN \*2741RTN for @MAXLEN \*3066RTN for @MAXLEN \*3270RTN for @MAXLEN ACC:ACCDISPLAY new accounting file format ACC:ACCERRORSCAN new accounting file format ACC:ACCFILCHARGE new accounting file format ACC:ACCLIB new accounting file format ACC:ACCLIST new accounting file format ACC:ACCLISTING new accounting file format ACC:ACCMAINT new accounting file format ACC:ACCSAVE new accounting file format ACC:CCREBATE new accounting file format ACC:FILEINFO new accounting file format ACC:PASSWORDS new accounting file format ACC:REBATE new accounting file format ACC:REBATESUBS new accounting file format ACC:REBATE1 new accounting file format ACC:STAPROJECT new accounting file format COPY:ACCFORMAT new accounting file format COPY:BJPDSCT COPY:CDCADSECT COPY:CMDAREADSECT COPY:DRDSECT COPY:FILE.MACROS COPY:GLOBALDEFS make local changes COPY:GLOBALSETS make local changes COPY:JOBSTA COPY:LLMPSEQU COPY:MTS.MACROS COPY:PCBDSECT COPY:RATEVEC COPY:SETPARM COPY:STATDSECT ETC:BDAM for new \*FAKEOS ETC:FAKEOS.EXCP for new \*FAKEOS ETC:FIX.EXPLAIN if new FIX moved ETC:FIX.MESSAGES if new FIX moved ETC:FOS.IGG for new \*FAKEOS ETC:FOS.OLTS for new \*FAKEOS FILE:ACATSUB for disaster recovery FILE:CALLDR for disaster recovery FILE:CATL.O FILE:CCATL.O for disaster recovery FILE:CHKVTOC FILE:CHONID FILE:DASDI FILE:DASDI.360 FILE:DASDUC.O

 FILE:DESVOLUME FILE:DISKCOPY FILE:DISKDUMP FILE:DS.O FILE:DSKMAN FILE:DUP FILE:FILERTNS FILE:FILEUPD FILE:FIXCAT FILE:FIXEH FILE:FIXSD FILE:FLIN.O FILE:FM FILE:FSTEST FILE:GETDSK.O FILE:GETFINF.O FILE:MOVE.O FILE:OPEN.O FILE:PM FILE:READ.O FILE:READL.O FILE:RECATALOG FILE:RESETCATREF FILE:RWSEQ.O FILE:STARFILES FILE:TABLES.TEST FILE:TABLMODMP.O FILE:TABLRTN.O FILE:TRAK.O FILE:VAMREC FILE:VNTD.O FILE:VOLGET.O FILE:WHATSLEFT INIT:CNFGSOU used by initialization and \*S2L INIT:ED.360 used by initialization INIT:ED.370 used by initialization INIT:FMT2305 used by initialization INIT:GSETS.360 used by initialization, make local changes INIT:GSETS.370 used by initialization, make local changes INIT:IG.3270.360 used by initialization (delete this from INITCMD if \*IG not moved) INIT:IG.3270.370 used by initialization (delete this from INITCMD if \*IG not moved) INIT:INIT used by initialization INIT:INITCMD used by initialization INIT:INITLOG used by initialization INIT:TALLY.360 used by initialization INIT:TALLY.370 used by initialization INIT:USERS.360 used by initialization INIT:USERS.370 used by initialization INIT:VALIDATE.360 used by initialization INIT:VALIDATE.370 used by initialization MTA:PRINTDUMP move to wherever PRINTDUMP is kept MTA:UNITS.O MTA:V370

 MTA:V67 MTS:BNCH.ANAL.O for new \*BNCHRTN MTS:BNCH.MONITOR for new \*BNCHRTN MTS:BNCH.SEG2 for new \*BNCHRTN MTS:RAMROD not compatible with old ROD file MTS:RAMRODEXP not compatible with old ROD file MTS:ROD not compatible with old ROD file MTS:RRDMP SYS:CCP if UM plot support needed RSTR:AMALGAMATE RSTR:AUTOREST new FILE SAVE RSTR:CHKFILE RSTR:DEADFILEDES RSTR:DEADSAVE RSTR:DEADUCATDES RSTR:DIRTAPEOUT RSTR:DSF RSTR:FASTRESTORE RSTR:FASTRSTR RSTR:FILEDIR.MAS empty file permitted R to PKEY=\*RESTORE RSTR:FILEDIR.NEW empty file permitted R to PKEY=\*RESTORE RSTR:FILEDSCB RSTR:FILESAVE RSTR:FILESAVEOBJ RSTR:FSLOG RSTR:FSS RSTR:FSTAPECOPY RSTR:LFS.RESTART RSTR:MERGE RSTR:OLFSOBJ RSTR:OPER\*RESTORE RSTR:RENAMEIT2 RSTR:RESTORE RSTR:RST RSTR:RSTFMT1 RSTR:RSTFMT0 RSTR:RSTFMT2 RSTR:SAVEFILE RSTR:SVSTART change for disk pack names RSTR:TAPEDIR RSTR:TAPEOUT RSTR:TAPERECOVER RSTR:TIMECFE RSTR:VTOCREAD SEG2:CFE old name for this is no longer valid SEG2:FIX if desired SEG2:FREAD if desired SEG2:GRAB3270 SEG2:HASP or local version SEG2:IF if desired SEG2:PRINTMAP SEG2:SETTIME SEG2:STDTV SEG2:S2APL old version won't run with PROT=ON SEG2:S2FILES make local changes if desired

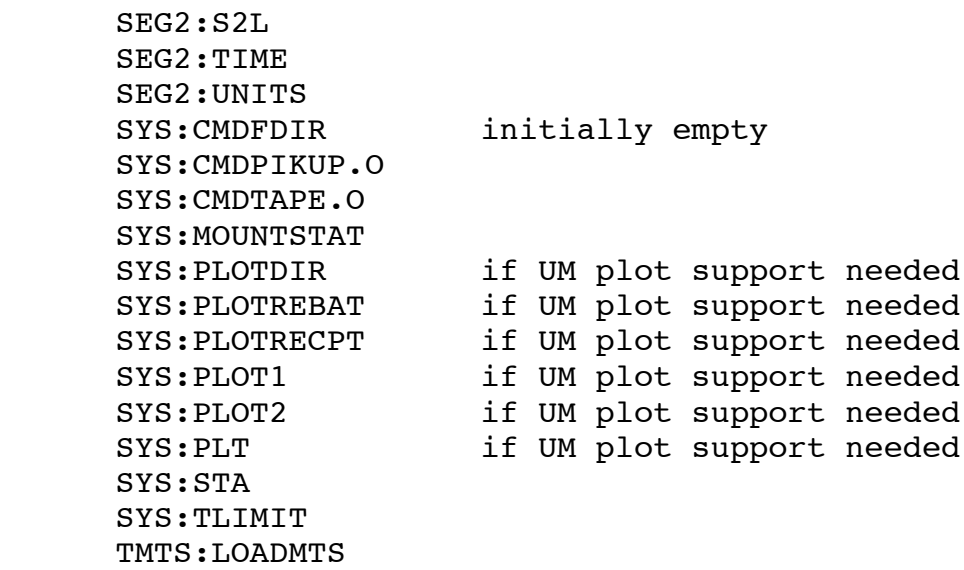

### **INSTALLATION INSTRUCTIONS FOR NEW INSTALLATIONS**

### August 1977

- 1. DASDI a disk pack and restore the tape(s) provided using TSS DASDI and DUMPRESTORE. The D4.0 General Notes (item 10000) contain instructions on the use of these programs. The version of DASDI and DUMPRESTORE on the restore tape supports 3330s (and 7330s). This pack should be labeled xxxx01 where xxxx is any 4 characters (normally MTS0), and will be the "system residence pack" for MTS.
- 2. DASDI any other packs desired. Each should have a label of the form xxxxnn where xxxx is the same as above and nn goes from 2 on up sequentially. The public volume number of each pack should also be nn.
- 3. Run DECKGEN to prepare a set of TABLES for your machine. To load DECKGEN, IPL from the pack prepared in step 1. This will probably put the machine in wait state (unless you have a 3066 or 1052 compatable device at address 440). To get IPLREADER to talk to you, press "request" on a 1052 or "enter" on a 3066 (i.e., cause an attention interrupt). When it asks if you want to run the current system reply "NO" and enter the commands:

 LOAD NAME=\*IPL.DECKGEN START

 See the DECKGEN writeup (item 10009) for information on how to proceed from here.

 4. You are now ready to load MTS itself. IPL from the pack prepared in step 1, and again reply NO when asked if you want the current system. This time enter the commands:

> LOAD NAME=\*IPL.D4 (or LOAD NAME=\*IPL.D4.360 if a 360) REPLACE TABLES FROM xxx (Reply to the prompt for a printer address for a map) START

where xxx is the address of the tape written by DECKGEN. D4.0 MTS should now be running.

- 5. Proceed with the start-up procedures described in the MTS operators' manual (item 10013). Some additional points not mentioned in the operators' manual are:
	- A. The prompt for the time and date will always occur on a 360 but will occur on a 370 only if the TOD clock is not set. On a 360 you will not be asked to verify the time and date, nor will you be asked for a time zone.
- B. On a 370, MTS keeps GMT in the TOD clock. Although this agrees with the standard set by IBM for the use of the TOD clock, very few IBM systems do this. This means that even if the clock is set, it probably will be off by a few hours if an IBM system was the last system used on the machine.
- C. The D4.0 system will produce several messages on the operators' console as it updates various public files which change depending on whether the system is being run on a 360 or a 370; ignore these.
- 6. Prepare a correct IPL system containing the TABLES for your machine by signing on from some terminal and entering:

 SIG MTS password (see below) RUN RAMROD CREATE xxxxx FROM D4SYS ( or D4SYS.360 if a 360) enter comments if desired REPLACE TABLES.DUMMY FROM >Tyyy enter comments if desired enter null line or date when prompted for version reply "OK" to confirmation request DELETE SEG0.NCA.TABLES reply "OK" to confirmation request DELETE SEG1.NCA.TABLES reply "OK" to confirmation request RENAME TABLES.DUMMY TABLES reply "OK" to confirmation request CURRENT reply "OK" to confirmation request

 The passwords for all userids on the distributed test pack are the same as the userids, e.g., the password for MTS is MTS. The xxxxx on the CREATE command is a name for the new system, which normally would be the MTS "model number" for the date, e.g., UG157 for August  $15$ , 1977. Tyyy is the name of the tape drive containing the tape written by DECKGEN. The next time you IPL you can reply "YES" when asked if you want to run the current system. See the RAMROD (item 10008) and IPLREADER (item 10007) writeups for more information.

- 7. You now have a working version of MTS (presumably) and can start to run user programs. There are several things that you will probably want to do to clean up a few loose ends, however. Some of these are:
	- A. Fix HASP for whatever local options you desire. See the description of these options (item 10020).
- B. Fix TSFO to agree with whatever hardware is available. There are several assembly parameters described in the source.
- C. Replace various other parts of the system object deck to use either the SLT RPQ or the second CPU on a 360 if they are available. See the TABLES (item 10006) and Object Deck (item 10005) descriptions for more information. Multiple CPU 370s are not supported by MTS yet. The 360 system on the disk pack supports a standard model 67 360 with a possible 3270 operators' console. To support a duplex system, the CSTMDL field in the PSA (at 785) must be changed from X'01' to X'02'. The 370 system supports any model 370 or Amdahl machine with virtual memory. It allows a 3066, 3270, or 1052 compatible operators console.
- D. Change the files INIT:INITCMD and \*S2L to not do the extra things that are required to IPL on either a 360 or a 370. Each of these runs a program (CNFGSOU) to select one of two sets of commands depending on the machine type. INIT:INITCMD also copies several files which are different on the two machine types. All of this can be deleted if desired.
- E. Fix up the command statistics directory file SYS:CMDDIR for the appropriate tapes.
- 8. General things new installations should know.
	- A. How to sign on using the operators console.
		- 1. Enter "MTS OPER" on the operators' console
		- 2. It will come back immediately for input.
		- 3. Enter the signon command.

 4. You are now signed on if the ID exists. No password is required for signon from OPER and SIGFILEs are not active for signon from OPER. Also the "last signon" message and the "signed on at" message are not printed if MSOURCE is OPER.

- B. A 2301 drum must have device name DRM1. If you have a second 2301, it must be named DRM2. Similarly, 2305s must be named FHF0 to FHF7 for the first one and FHF8 to FHFF for the second one.
- C. A "privileged" ID is one with X'80' on in the second byte (byte 1) of the accounting record (set by accounting maintenance program on request). If the ID is privileged then no checking for maximum money, etc., is made. The expiration date and maximum file space, however, **are** checked. Also this bit allows the user to declare a program to be run with PROT=OFF, allows "public file privilege" (see next), and allows privileged SYSTEMSTATUS commands to be given.
- D. A "public file privileged" ID is one with X'08' on in the second byte of the accounting record. This allows the user to create a public file.
- E. A user with the ACCPUSE bit on in his accounting record can also declare a program to be run with PROT=OFF and can issue privileged SYSTEMSTATUS commands.
- F. A user with either ACCTLB or ACCPLB on in his accounting record can set LSS (Limited-Service State) off even if the load is too high.

### From MTSDist-v3-21Dec2004/ReadMe by Mike Alexander 1

Distribution 4 consisted of 3 \*FS tapes and a dump/restore tape. The 3 \*FS tapes are in d4.0t1.aws through d4.0t3.aws as VLO labeled tapes with volume names D4T1 through D4T3. [A VLO tape is a tape that has a VOL1 label but otherwise looks like an unlabeled tape. Only MTS and lbltp support that format.] The dump/restore tape wasn't copied to a cartridge tape and I don't have a copy of it.

The driver file is in D4.DRIVER and there is a listing of it in D4.LIST. D4.INDEX is an index of the driver file sorted by component name. D4.NOTES contains a description of the distribution while D4.NEWSYS contains instructions for installing it on a new machine and D4.OLDSYS contains instructions for upgrading an existing installation. D4.MEMOS is a list of all the Computing Center Memos that existed at that time.

Mike Alexander 1309 Gardner Ave. Ann Arbor, MI 48104 USA mta@umich.edu

18 December 2004